## How to Locate Station IDs and Coordinates using the Surface Water Data Viewer

## How to Locate the Station IDs

- 1. Open the DNR Surface Water Data Viewer (SWDV): <u>https://dnrmaps.wi.gov/H5/?Viewer=SWDV</u>
- 2. Use the SWDV map to find the waterbodies where water sampling will take place
- 3. To find the *Station ID*, turn on the monitoring stations layer by clicking on the following:
  - 1. Click the Basic Tools tab (if you are not already on that tab)
  - 2. Click Show Layers
  - 3. Select the *Monitoring Sites & Data* check box to enable the layer
  - 4. Click the + icon next to *Monitoring Sites & Data* to expand the dropdown
    - Here you can check or uncheck the different station types. In general, all you will need checked is the *Monitoring Station Points* option. Uncheck the others

| Maps & Data                   |                    | Basic Tools |                        | Lo | cate & Identify |         |  |
|-------------------------------|--------------------|-------------|------------------------|----|-----------------|---------|--|
| Home Home                     | Show Layers<br>Map |             | St- w Legend<br>Layers |    | Pan             | Joom In |  |
| Layers                        |                    |             |                        |    |                 |         |  |
| All Available Layers          |                    |             |                        |    |                 |         |  |
| Filter Layers                 |                    |             |                        |    |                 |         |  |
| + 🗌 Surface Water             |                    |             |                        |    |                 |         |  |
| 4 🛛 👸 tershed Boundaries      |                    |             |                        |    |                 |         |  |
| - Monitoring Sites & Data     |                    |             |                        |    |                 |         |  |
| + 🔽 Monitoring Station Points |                    |             |                        |    |                 |         |  |
| + 🛛 Monitoring Station Lines  |                    |             |                        |    |                 |         |  |

- 4. To get the *Station ID*, make sure you are at the location on the map of where you will be monitoring
- 5. Click on the station feature. The station information will appear on the left. You may need to click the arrow in the information box. The *Station ID* will follow the monitoring station name
  - 1. Monitoring Station Points will either be represented by a Triangle ( 🚨 ) or a Star ( 🖈 )
  - 2. Yellow / Gold means data are associated to that location, Green means no data have been reported
    - to that station

If no Station ID exists at your monitoring location, <u>locate the</u> <u>coordinates</u> using the steps below.

| Milwaukee River West Branch V 3 of 3 X<br>Milwaukee River West Branch at Sth 45 (Bi) (Station<br>673107) | [45] |
|----------------------------------------------------------------------------------------------------|------|
| Monitoring Station <u>Metadata</u><br>Link to Monitoring Data                                            |      |
| Add to Results View Additional Details                                                                   |      |
|                                                                                                    |      |
|                                                                                                    |      |

## How to Find Coordinates

- 1. Use the SWDV map to find the waterbodies where water sampling will take place
- 2. To delineate the monitoring coordinates:
  - 1. Click the Locate & Identify tab
  - 2. Click *Plot Coordinates*
  - 3. Hover over the location of the proposed monitoring location. Click or tap a location on the map to plot a coordinate
    - i. The coordinates will be saved on the map and entered on the lefthand side of the viewer
  - 4. Repeat for additional monitoring locations as needed
- Email the coordinates along with a description of the monitoring site(s) (example: North end of the lake) to the DNR SWIMS team (<u>DNRSWIMS@Wisconsin.gov</u>). You can also provide a screenshot of these coordinates. The DNR SWIMS team will then email you the new Station ID(s)

**Note**: DNR staff will only create new stations for *approved* grants. The proposed monitoring locations can be submitted along with grant applications

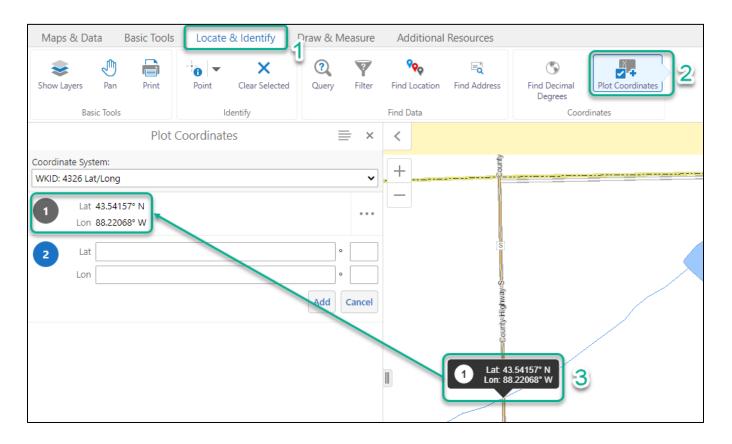